# Chapter 40 SCHART Statement

# Chapter Table of Contents

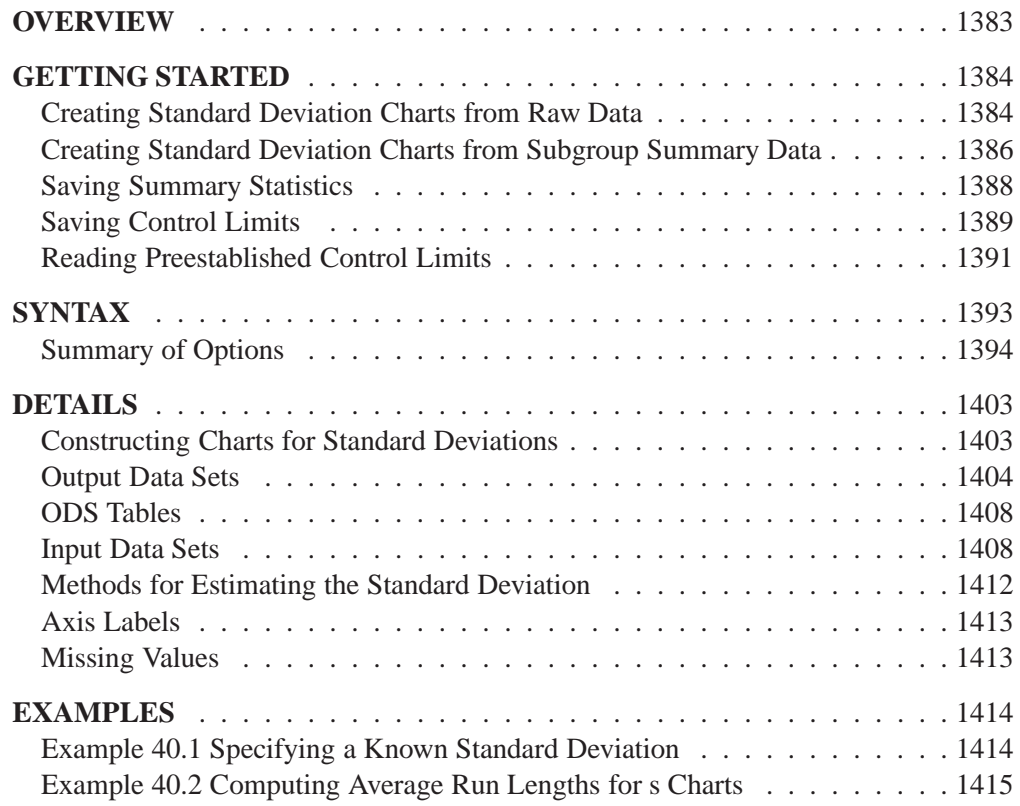

Part 9. The CAPABILITY Procedure

# Chapter 40 SCHART Statement

## **Overview**

The SCHART statement creates an  $s$  chart for subgroup standard deviations, which is used to analyze the variability of a process.

You can use options in the SCHART statement to

- compute control limits from the data based on a multiple of the standard error of the plotted standard deviations or as probability limits
- tabulate subgroup sample sizes, subgroup standard deviations, control limits, and other information
- save control limits in an output data set
- save subgroup sample sizes, subgroup means, and subgroup standard deviations in an output data set
- read preestablished control limits from a data set
- specify a method for estimating the process standard deviation
- specify a known (standard) process standard deviation for computing control limits
- display distinct sets of control limits for data from successive time phases
- add block legends and symbol markers to reveal stratification in process data
- superimpose stars at points to represent related multivariate factors
- clip extreme points to make the chart more readable
- display vertical and horizontal reference lines
- control axis values and labels
- control layout and appearance of the chart

"You can also use R charts for this purpose; see Chapter 39, "RCHART Statement." In general,  $s$ charts are recommended with large subgroup sample sizes ( $n_i \geq 10$ ).

## **Getting Started**

This section introduces the SCHART statement with simple examples that illustrate commonly used options. Complete syntax for the SCHART statement is presented in the "Syntax" section on page 1393, and advanced examples are given in the "Examples" section on page 1414.

## **Creating Standard Deviation Charts from Raw Data**

in the SAS/QC

See SHWSCHR A petroleum company uses a turbine to heat water into steam, which is then pumped in the SAS/QC<br>Sample Library into the ground to make oil more viscous and easier to extract. This heating process occurs 20 times daily, and the amount of power (in kilowatts) used to heat the water to the desired temperature is recorded. The following statements create a SAS data set named TURBINE, which contains the power output measurements for 20 days:

```
data turbine;
   informat day date7.;
  format day date5.;
  input day @;
  do i=1 to 10;
      input kwatts @;
      output;
      end;
  drop i;
  datalines;
04JUL94 3196 3507 4050 3215 3583 3617 3789 3180 3505 3454
04JUL94 3417 3199 3613 3384 3475 3316 3556 3607 3364 3721
05JUL94 3390 3562 3413 3193 3635 3179 3348 3199 3413 3562
05JUL94 3428 3320 3745 3426 3849 3256 3841 3575 3752 3347
.
.
.
23JUL94 3421 3787 3454 3699 3307 3917 3292 3310 3283 3536
23JUL94 3756 3145 3571 3331 3725 3605 3547 3421 3257 3574
;
```
A partial listing of TURBINE is shown in Figure 40.1.

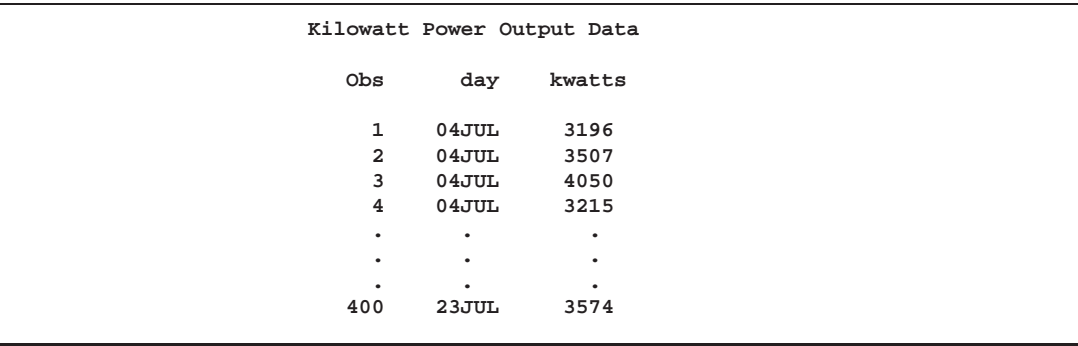

**Figure 40.1.** Partial Listing of the Data Set TURBINE

The data set TURBINE is said to be in "strung-out" form, since each observation contains the day and power output for a single heating. The first 20 observations contain the power outputs for the first day, the second 20 observations contain the power outputs for the second day, and so on. Because the variable DAY classifies the observations into rational subgroups, it is referred to as the *subgroup-variable*. The variable KWATTS contains the power output measurements and is referred to as the *process variable* (or *process* for short).

You can use an s chart to determine whether the variability in the heating process is in control. The following statements create the <sup>s</sup> chart shown in Figure 40.2:

```
title 'Chart for Standard Deviations of Power Output';
symbol v=dot;
proc shewhart data=turbine;
   schart kwatts*day;
run;
```
This example illustrates the basic form of the SCHART statement. After the keyword SCHART, you specify the *process* to analyze (in this case, KWATTS), followed by an asterisk and the *subgroup-variable* (DAY).

The input data set is specified with the DATA= option in the PROC SHEWHART statement.

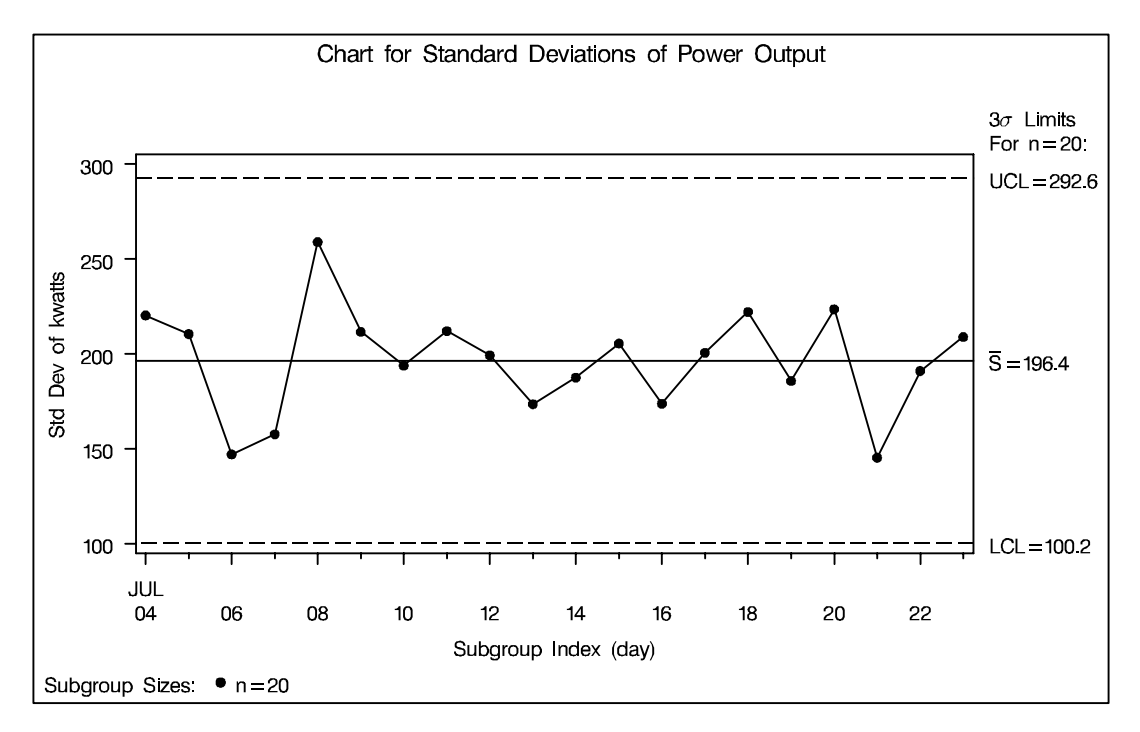

#### **Figure 40.2.** s Chart for Power Output Data

Each point on the chart represents the standard deviation of the measurements for a particular day. For instance, the standard deviation plotted for the first day is

$$
\sqrt{\frac{(3196-3487.4)^2+(3507-3487.4)^2+\cdots+(3721-3487.4)^2}{19}}=220.26
$$

Since all of the subgroup standard deviations lie within the control limits, you can conclude that the variability of the process is in statistical control.

By default, the control limits shown are  $3\sigma$  limits estimated from the data; the formulas for the limits are given in Table 40.21 on page 1404. You can also read control limits from an input data set; see "Reading Preestablished Control Limits" on page 1391.

For computational details, see "Constructing Charts for Standard Deviations" on page 1403. For more details on reading raw data, see "DATA= Data Set" on page 1408.

## **Creating Standard Deviation Charts from Subgroup Summary Data**

in the SAS/QC

See SHWSCHR The previous example illustrates how you can create s charts using raw data (process measurements). However, in many applications, the data are provided as subgroup summary statistics. This example illustrates how you can use the SCHART statement with data of this type.

> The following data set (OILSUM) provides the data from the preceding example in summarized form:

```
data oilsum;
   input day kwattsx kwattss kwattsn;
   informat day date7. ;
   format day date5. ;
   label day ='Date of Measurement';
   datalines;
04JUL94 3487.40 220.260 20
05JUL94 3471.65 210.427 20
06JUL94 3488.30 147.025 20
07JUL94 3434.20 157.637 20
08JUL94 3475.80 258.949 20
09JUL94 3518.10 211.566 20
10JUL94 3492.65 193.779 20
11JUL94 3496.40 212.024 20
12JUL94 3398.50 199.201 20
13JUL94 3456.05 173.455 20
14JUL94 3493.60 187.465 20
15JUL94 3563.30 205.472 20
16JUL94 3519.05 173.676 20
17JUL94 3474.20 200.576 20
18JUL94 3443.60 222.084 20
19JUL94 3586.35 185.724 20
20JUL94 3486.45 223.474 20
21JUL94 3492.90 145.267 20
22JUL94 3432.80 190.994 20
23JUL94 3496.90 208.858 20
;
```
A partial listing of OILSUM is shown in Figure 40.3. There is exactly one observation for each subgroup (note that the subgroups are still indexed by DAY). The variable KWATTSX contains the subgroup means, the variable KWATTSS contains the subgroup standard deviations, and the variable KWATTSN contains the subgroup sample sizes (these are all 20).

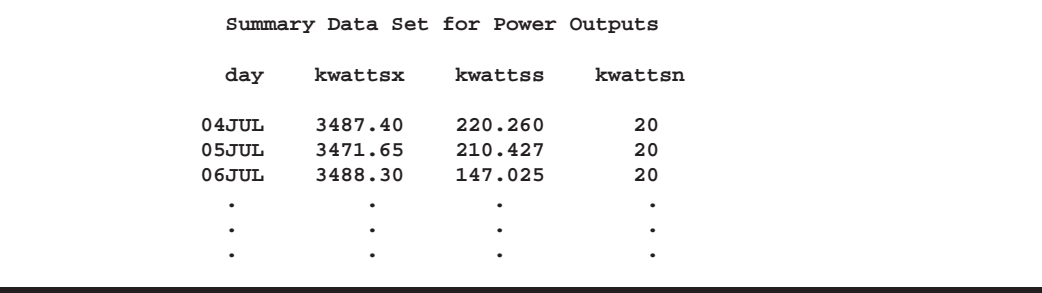

#### **Figure 40.3.** The Summary Data Set OILSUM

You can read this data set by specifying it as a HISTORY= data set in the PROC SHEWHART statement, as follows:

```
title 'Chart for Standard Deviations of Power Output';
proc shewhart history=oilsum lineprinter;
   schart kwatts*day='*';
run;
```
The resulting <sup>s</sup> chart is shown in Figure 40.4. Since the LINEPRINTER option is specified in the PROC SHEWHART statement, line printer output is produced. The asterisk (\*) specified in single quotes after the *subgroup-variable* indicates the character used to plot points. This character must follow an equal sign.

Note that KWATTS is *not* the name of a SAS variable in the data set OILSUM but is, instead, the common prefix for the names of the SAS variables KWATTSS and KWATTSN. The suffix characters <sup>S</sup> and <sup>N</sup> indicate *standard deviation* and *sample size*, respectively. Thus, you can specify two subgroup summary variables in the HIS-TORY= data set with a single name (KWATTS), which is referred to as the *process*. The name DAY, specified after the asterisk, is the name of the *subgroup-variable*.

In general, a HISTORY= input data set used with the SCHART statement must contain the following variables:

- subgroup variable
- subgroup standard deviation variable
- subgroup sample size variable

Furthermore, the names of the subgroup standard deviation and sample size variables must begin with the *process* name specified in the SCHART statement and end with the special suffix characters  $S$  and  $N$ , respectively. If the names do not follow this convention, you can use the RENAME option in the PROC SHEWHART statement to rename the variables for the duration of the SHEWHART procedure step (see page 1507).

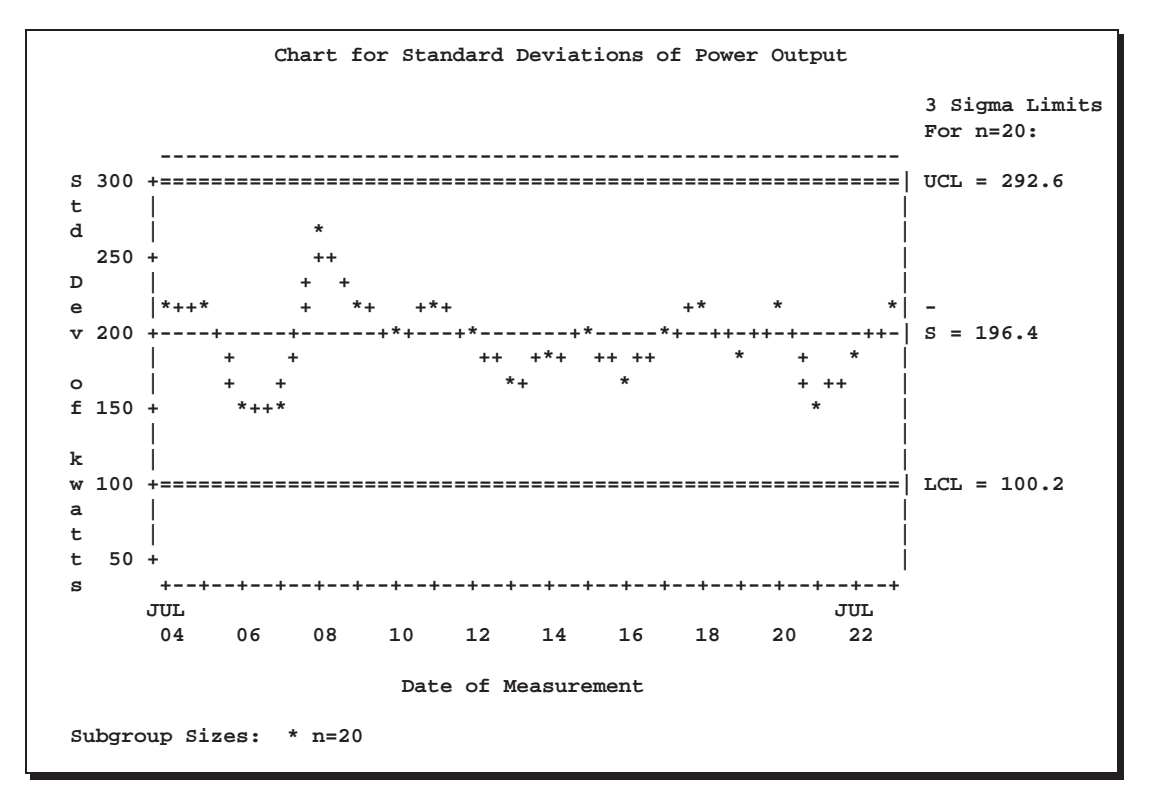

Figure 40.4. s Chart for Power Output Data

In summary, the interpretation of *process* depends on the input data set.

- If raw data are read using the DATA= option (as in the previous example), *process* is the name of the SAS variable containing the process measurements.
- If summary data are read using the HISTORY= option (as in this example), *process* is the common prefix for the names of the variables containing the summary statistics.

For more information, see "HISTORY= Data Set" on page 1409.

## **Saving Summary Statistics**

```
in the SAS/QC
```
See SHWSCHR In this example, the SCHART statement is used to create a summary data set that In the SAS/QC can be read later by the SHEWHART procedure (as in the preceding example). The sample Library following statements read measurements from the data set TURBINE and create a summary data set named TURBHIST:

```
title 'Summary Data Set for Power Output';
proc shewhart data=turbine;
   schart kwatts*day / outhistory = turbhist
                       nochart;
run;
```
The OUTHISTORY= option names the output data set, and the NOCHART option suppresses the display of the chart, which would be identical to the chart in Figure 40.2. Options such as OUTHISTORY= and NOCHART are specified after the slash (/) in the SCHART statement. A complete list of options is presented in the "Syntax" section on page 1393.

Figure 40.5 contains a partial listing of TURBHIST.

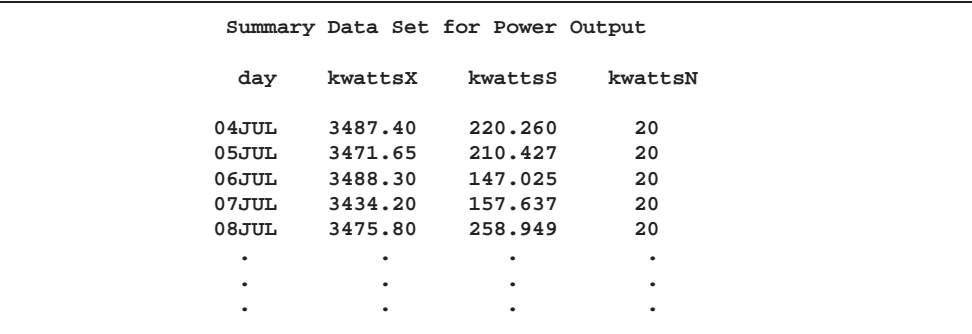

**Figure 40.5.** The Summary Data Set TURBHIST

There are four variables in the data set TURBHIST.

- DAY contains the subgroup index.
- KWATTSX contains the subgroup means.
- KWATTSS contains the subgroup standard deviations.
- KWATTSN contains the subgroup sample sizes.

The subgroup mean variable is included even though it is not required by the SCHART statement. This allows the data set to be used as a HISTORY= data set with the BOXCHART, XCHART, and XSCHART statements, as well as with the SCHART statement. Note that the summary statistic variables are named by adding the suffix characters *X*, *S*, and *N* to the *process* KWATTS specified in the SCHART statement. In other words, the variable naming convention for OUTHISTORY= data sets is the same as that for HISTORY= data sets.

For more information, see "OUTHISTORY= Data Set" on page 1406.

## **Saving Control Limits**

You can save the control limits for an s chart in a SAS data set; this enables you to See SHWSCHR in the SAS/QC apply the control limits to future data (see "Reading Preestablished Control Limits"  $\begin{bmatrix} \text{in the SAS/QC} \\ \text{Sample Library} \end{bmatrix}$ on page 1391) or modify the limits with a DATA step program.

The following statements read measurements from the data set TURBINE (see page 1384) and save the control limits displayed in Figure 40.2 in a data set named TURBLIM:

```
title 'Control Limits for Power Output Data';
proc shewhart data=turbine;
   schart kwatts*day / outlimits=turblim
                       nochart;
```
**run;**

The OUTLIMITS= option names the data set containing the control limits, and the NOCHART option suppresses the display of the chart. The data set TURBLIM is listed in Figure 40.6.

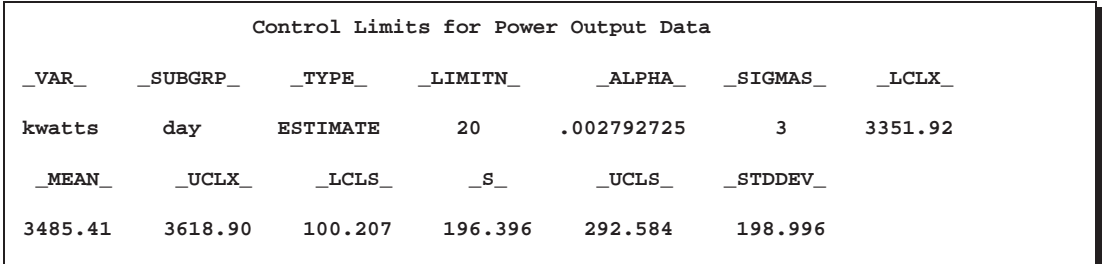

**Figure 40.6.** The Data Set TURBLIM Containing Control Limit Information

The data set TURBLIM contains one observation with the limits for *process* KWATTS. The variables –LCLS– and –UCLS– contain the lower and upper control limits, and the variable –S– contains the central line. The value of –MEAN– is an estimate of the process mean, and the value of –STDDEV– is an estimate of the process standard deviation  $\sigma$ . The value of  $\text{LIMITN}_\text{A}$  is the nominal sample size associated with the control limits, and the value of  $\angle$ SIGMAS<sub>—</sub> is the multiple of  $\sigma$  associated with the control limits. The variables  $\angle$ VAR $\angle$  and  $\angle$ SUBGRP $\angle$  are bookkeeping variables that save the *process* and *subgroup-variable*. The variable –TYPE– is a bookkeeping variable that indicates whether the values of  $\text{MEAN}_\text{and}$  and  $\text{STDDEV}_\text{and}$  are estimates or standard values. The variables  $\text{LCLX}_\text{and}$  and  $\text{UCLX}_\text{and}$ , which contain the lower and upper control limits for subgroup means, are included so that the data set TURBLIM can be used to create an X chart (see Chapter 44, "XSCHART Statement"). For more information, see "OUTLIMITS= Data Set" on page 1404.

You can create an output data set containing both control limits and summary statistics with the OUTTABLE= option, as illustrated by the following statements:

```
title 'Summary Statistics and Control Limit Information';
proc shewhart data=turbine;
   schart kwatts*day / outtable=turbtab
                       nochart;
run;
```
The data set TURBTAB is listed in Figure 40.7.

This data set contains one observation for each subgroup sample. The variables –SUBS– and –SUBN– contain the subgroup standard deviations and subgroup sample sizes. The variables –LCLS– and –UCLS– contain the lower and upper control limits, and the variable –S– contains the central line. The variables –VAR– and BATCH contain the *process* name and values of the *subgroup-variable*, respectively. For more information, see "OUTTABLE= Data Set" on page 1406.

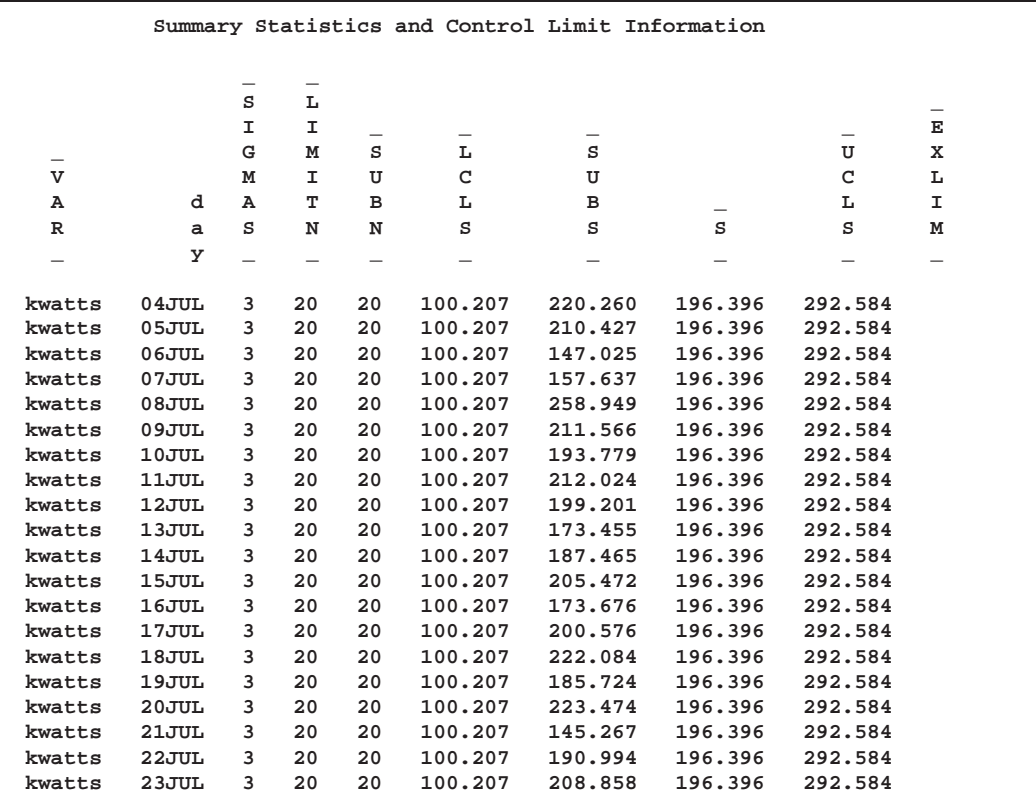

**Figure 40.7.** The OUTTABLE= Data Set TURBTAB

An OUTTABLE= data set can be read later as a TABLE= data set. For example, the following statements read TURBTAB and display an <sup>s</sup> chart (not shown here) identical to the chart in Figure 40.2:

```
title 'Chart for Standard Deviations of Power Output';
symbol v=dot;
proc shewhart table=turbtab;
   schart kwatts*day;
run;
```
Because the SHEWHART procedure simply displays the information in a TABLE= data set, you can use TABLE= data sets to create specialized control charts (see Chapter 49, "Specialized Control Charts"). For more information, see "TABLE= Data Set" on page 1410.

## **Reading Preestablished Control Limits**

In the previous example, the OUTLIMITS= data set TURBLIM saved control lim- See SHWSCHR its computed from the measurements in TURBINE. This example shows how these  $\int_{\text{Sample Library}}^{\text{in the SAS/QC}}$ limits can be applied to new data.

in the SAS/QC

The following statements create an <sup>s</sup> chart for new measurements in the data set TURBINE2 (not listed here) using the control limits in TURBLIM:

```
title 'Chart for Standard Deviations of Power Output';
symbol v=dot;
proc shewhart data=turbine2 limits=turblim;
   schart kwatts*day;
run;
```
The chart is shown in Figure 40.8. The LIMITS= option in the PROC SHEWHART statement specifies the data set containing the control limits. By default,\* this information is read from the first observation in the LIMITS= data set for which

- the value of  $\angle$ VAR $\angle$  matches the *process* name KWATTS
- the value of \_SUBGRP\_ matches the *subgroup-variable* name DAY

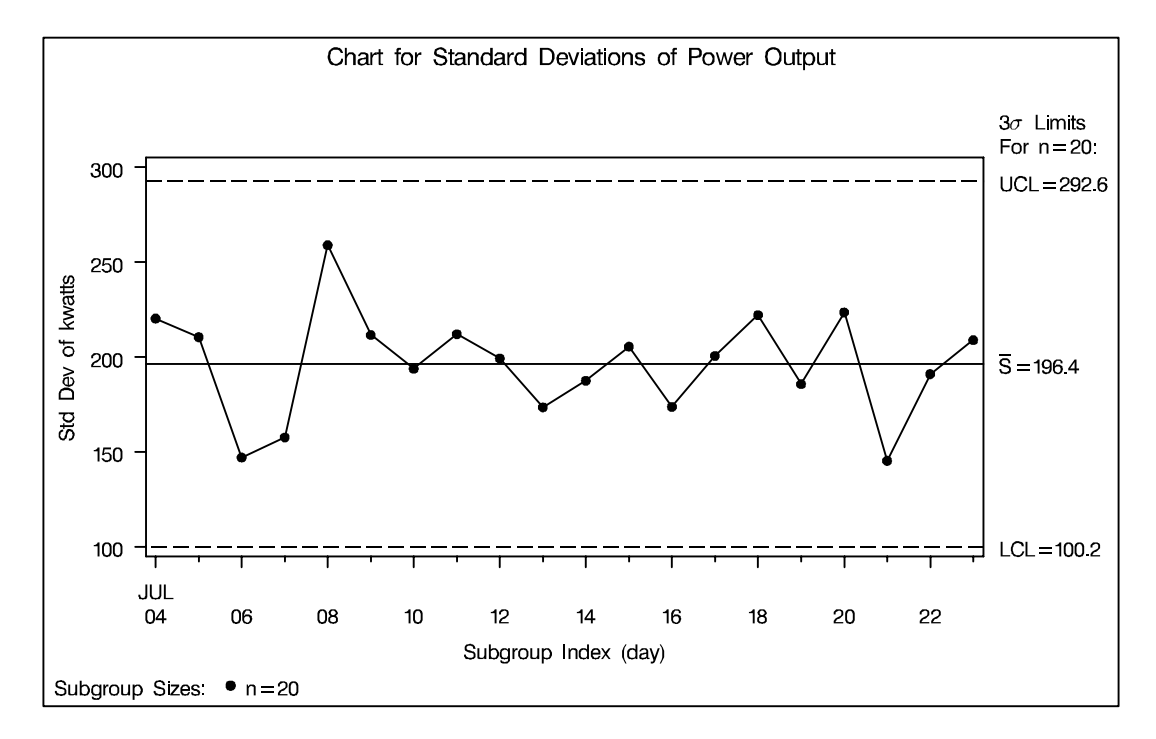

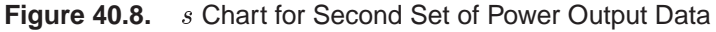

All the standard deviations lie within the control limits, indicating that the variability of the heating process is still in statistical control.

In this example, the LIMITS= data set was created in a previous run of the SHE-WHART procedure. You can also create a LIMITS= data set with the DATA step. See "LIMITS= Data Set" on page 1409 for details concerning the variables that you must provide.

In Release 6.09 and in earlier releases, it is also necessary to specify the READLIMITS option to read control limits from a LIMITS= data set.

## **Syntax**

The basic syntax for the SCHART statement is as follows:

**SCHART** *process***\****subgroup-variable* **;**

The general form of this syntax is as follows:

**SCHART (***processes***)\****subgroup-variable* <sup>&</sup>lt;**(***block-variables* **)** <sup>&</sup>gt;  $\langle$  =symbol-variable  $|$  ='*character*'  $>$   $\langle$  *l* options  $>$ ;

You can use any number of SCHART statements in the SHEWHART procedure. The components of the SCHART statement are described as follows.

### *process*

*processes*

identify one or more processes to be analyzed. The specification of *process* depends on the input data set specified in the PROC SHEWHART statement.

- If raw data are read from a DATA= data set, *process* must be the name of the variable containing the raw measurements. For an example, see "Creating Standard Deviation Charts from Raw Data" on page 1384.
- If summary data are read from a HISTORY= data set, *process* must be the common prefix of the summary variables in the HISTORY= data set. For an example, see "Creating Standard Deviation Charts from Subgroup Summary Data" on page 1386.
- If summary data and control limits are read from a TABLE= data set, *process* must be the value of the variable –VAR– in the TABLE= data set. For an example, see "Saving Control Limits" on page 1389.

A *process* is required. If you specify more than one *process*, enclose the list in parentheses. For example, the following statements request distinct <sup>s</sup> charts for WEIGHT, LENGTH, and WIDTH:

```
proc shewhart data=measures;
   schart (weight length width)*day;
run;
```

```
subgroup-variable
```
is the variable that identifies subgroups in the data. The *subgroup-variable* is required. In the preceding SCHART statement, DAY is the subgroup variable. For details, see "Subgroup Variables" on page 1534.

*block-variables*

are optional variables that group the data into blocks of consecutive subgroups. The blocks are labeled in a legend, and each *block-variable* provides one level of labels in the legend. See "Displaying Stratification in Blocks of Observations" on page 1684 for an example.

#### *symbol-variable*

is an optional variable whose levels (unique values) determine the symbol marker or character used to plot the subgroup standard deviations.

- If you produce a chart on a line printer, an 'A' is displayed for the points corresponding to the first level of the *symbol-variable*, a 'B' is displayed for the points corresponding to the second level, and so on.
- If you produce a chart on a graphics device, distinct symbol markers are displayed for points corresponding to the various levels of the *symbol-variable*. You can specify the symbol markers with SYMBOLn statements. See "Displaying Stratification in Levels of a Classification Variable" on page 1683 for an example.

#### *character*

specifies a plotting character for charts produced on line printers. For example, the following statements create an <sup>s</sup> chart using an asterisk (\*) to plot the points:

```
proc shewhart data=values;
   schart weight*day='*';
run;
```
*options*

enhance the appearance of the chart, request additional analyses, save results in data sets, and so on. The "Summary of Options" section, which follows, lists all options by function. Chapter 46, "Dictionary of Options," describes each option in detail.

## **Summary of Options**

The following tables list the SCHART statement options by function. For complete descriptions, see Chapter 46, "Dictionary of Options."

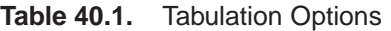

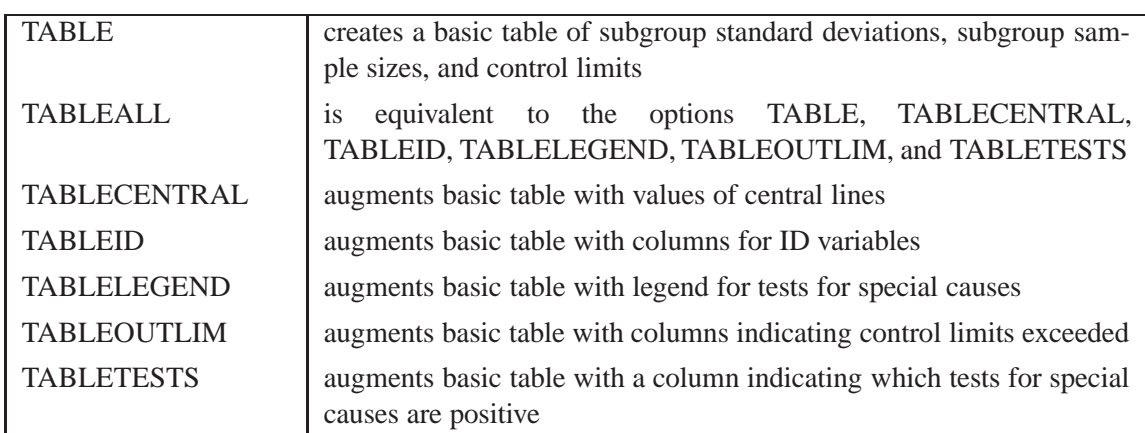

Note that specifying (EXCEPTIONS) after a tabulation option creates a table for exceptional points only.

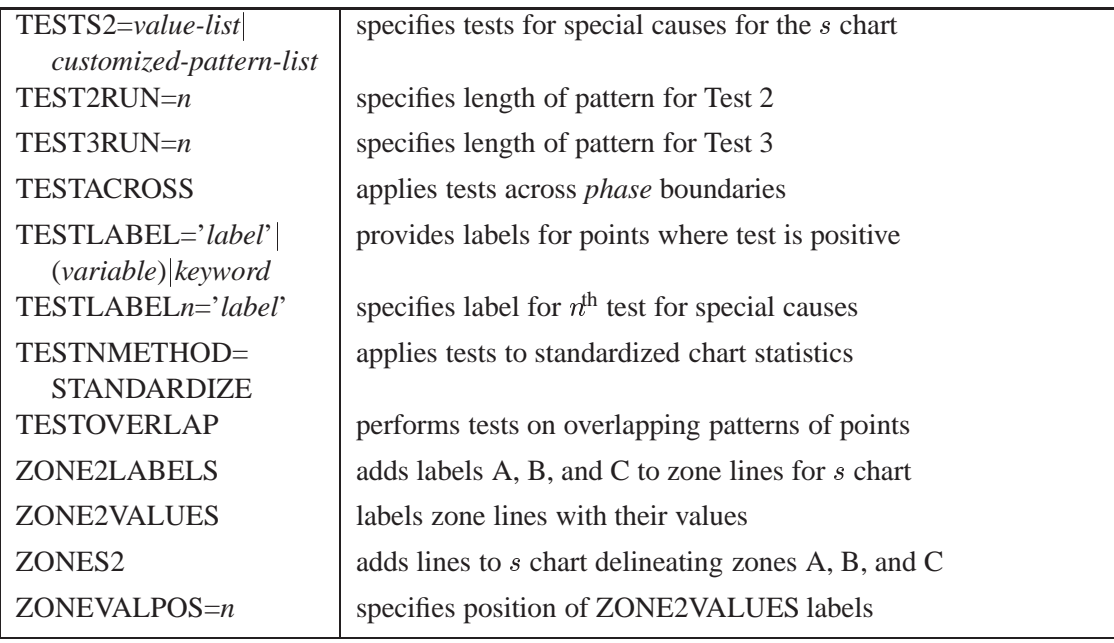

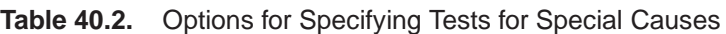

**Table 40.3.** Graphical Options for Displaying Tests for Special Causes

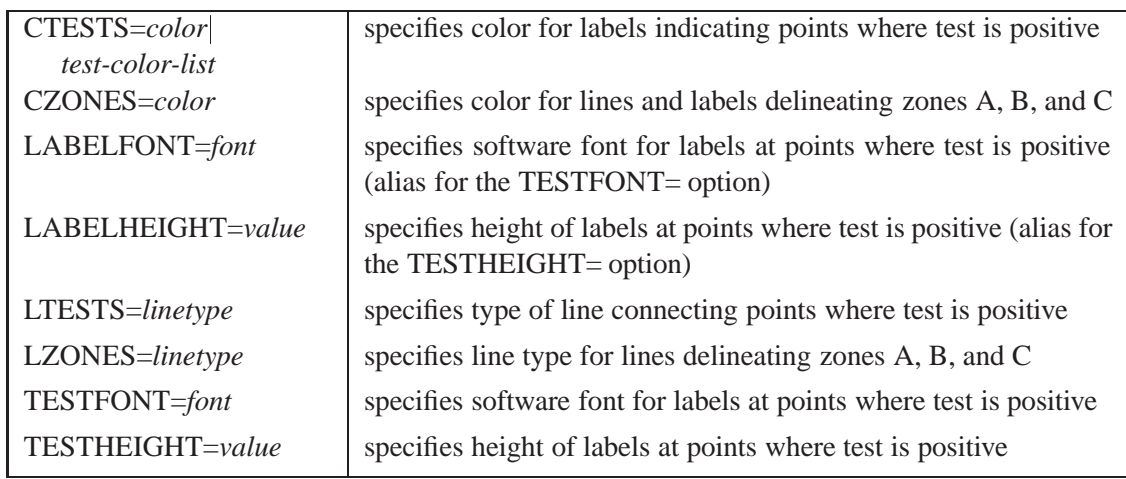

## **Table 40.4.** Line Printer Options for Displaying Tests for Special Causes

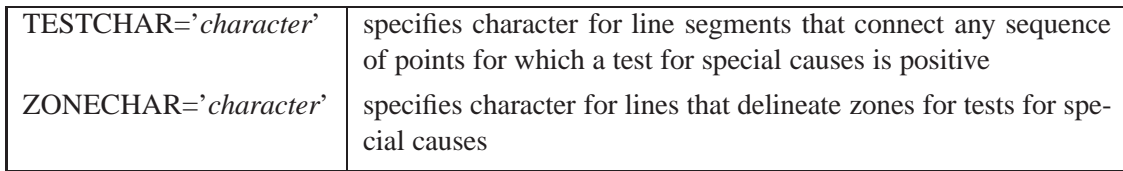

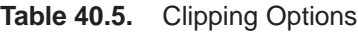

| CCLIP=color          | specifies color for plot symbol for clipped points    |
|----------------------|-------------------------------------------------------|
| CLIPCHAR='character' | specifies plot character for clipped points           |
| CLIPFACTOR=value     | determines extent to which extreme points are clipped |
| CLIPLEGEND='string'  | specifies text for clipping legend                    |
| CLIPLEGPOS=keyword   | specifies position of clipping legend                 |
| CLIPSUBCHAR=         | specifies substitution character for CLIPLEGEND= text |
| 'character'          |                                                       |
| CLIPSYMBOL=symbol    | specifies plot symbol for clipped points              |
| CLIPSYMBOLHT=value   | specifies symbol marker height for clipped points     |
|                      |                                                       |

**Table 40.6.** Reference Line Options

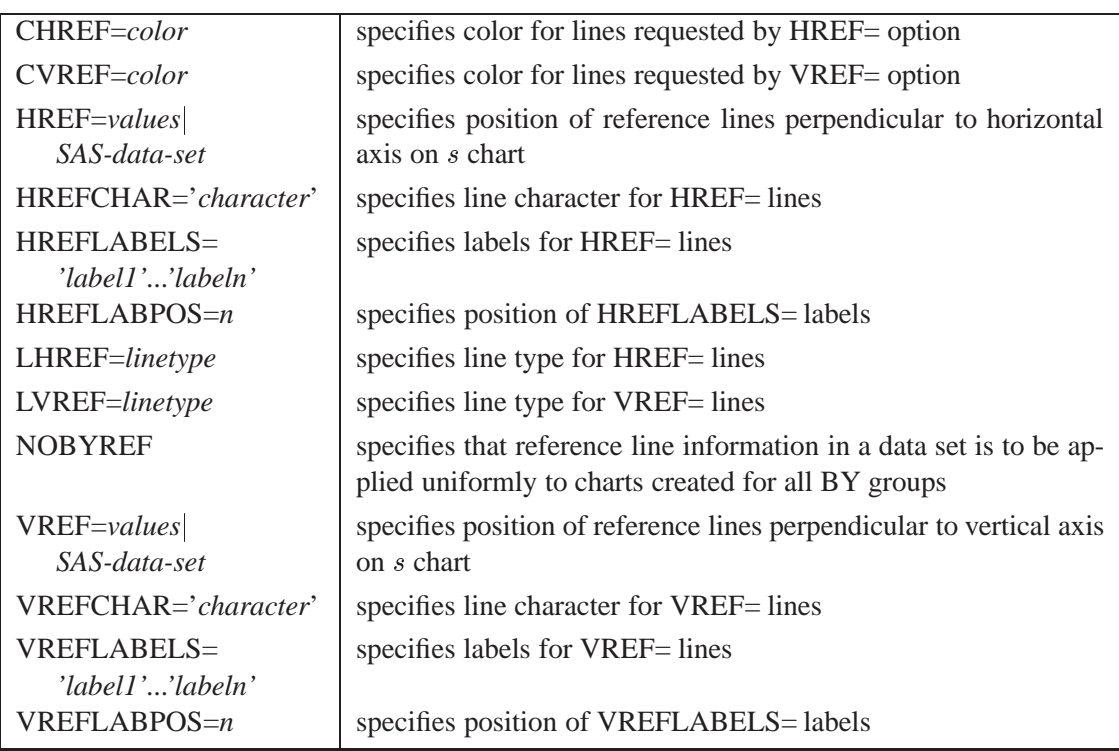

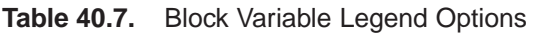

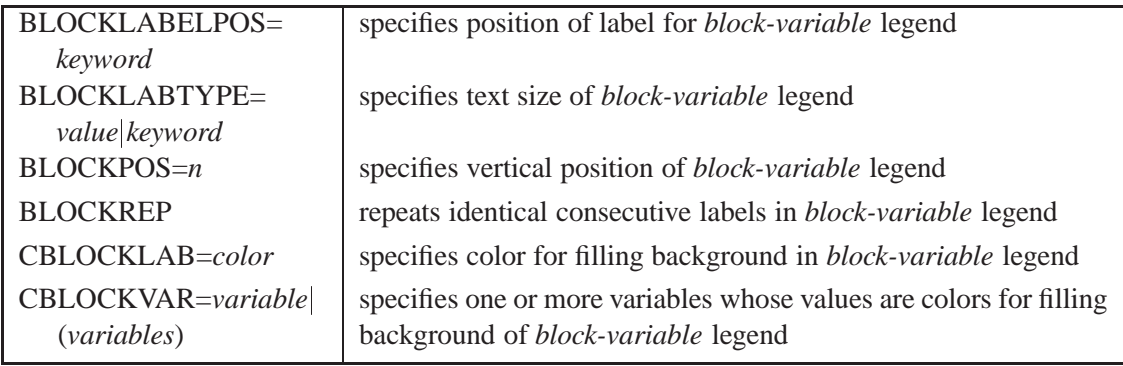

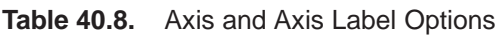

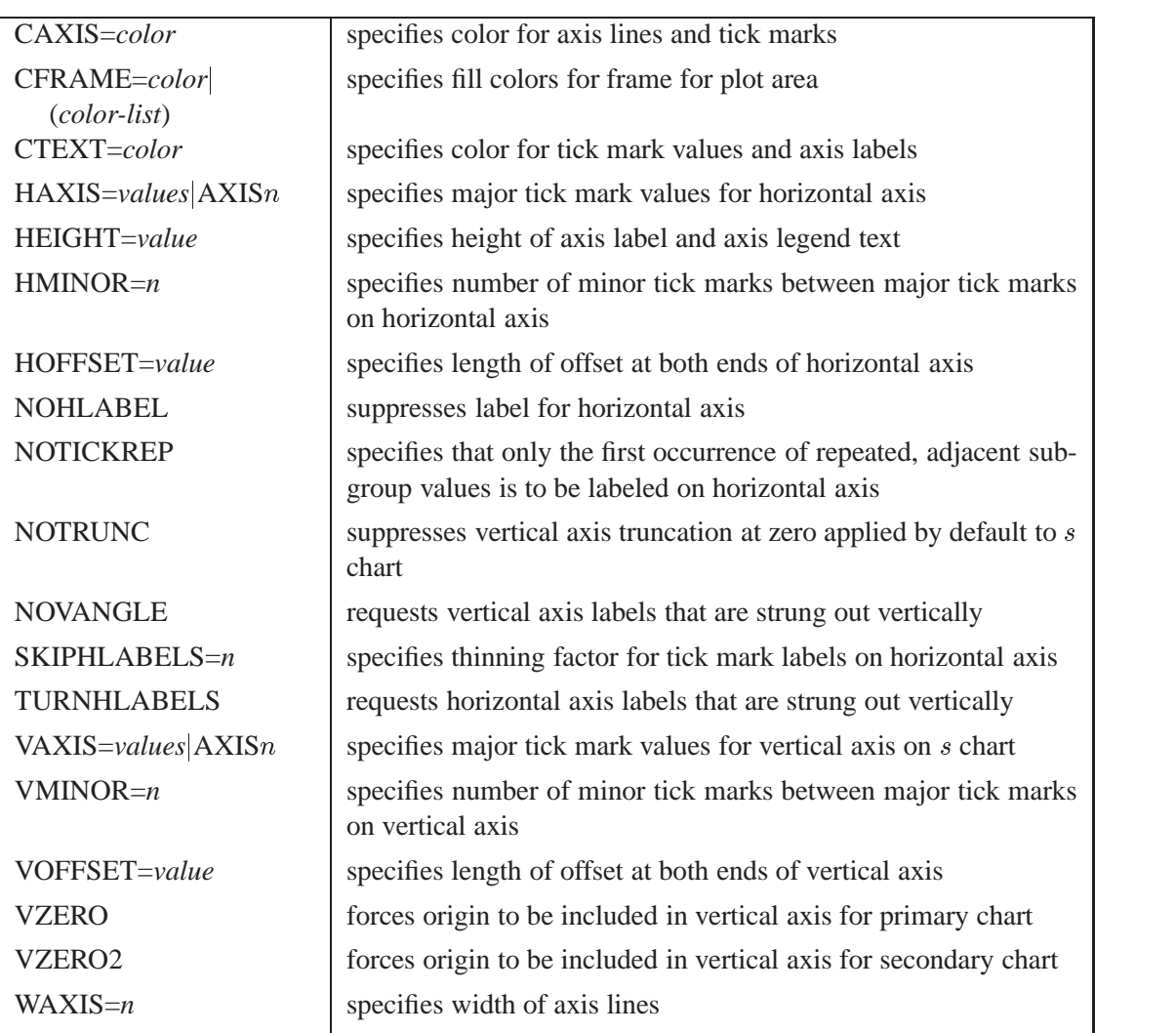

### **Table 40.9.** Plot Layout Options

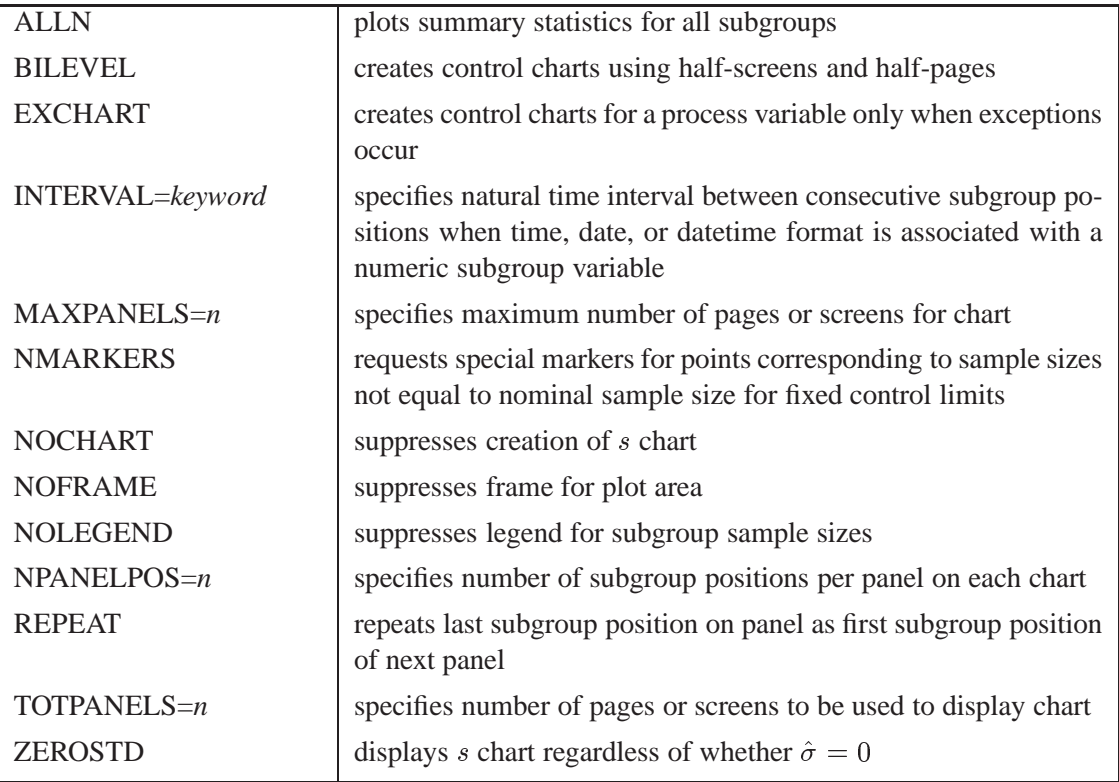

## **Table 40.10.** Options for Specifying Control Limits

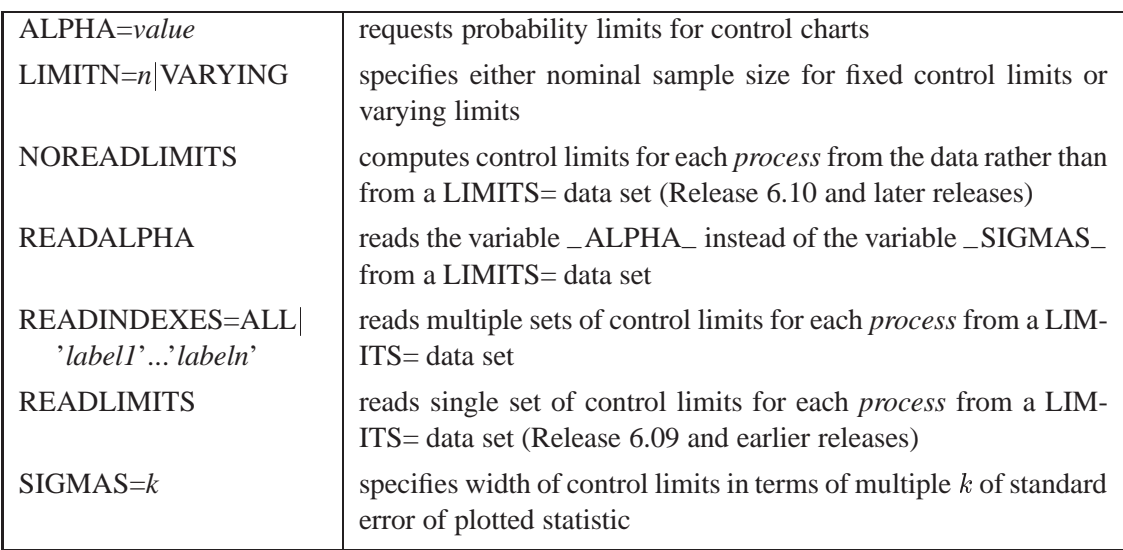

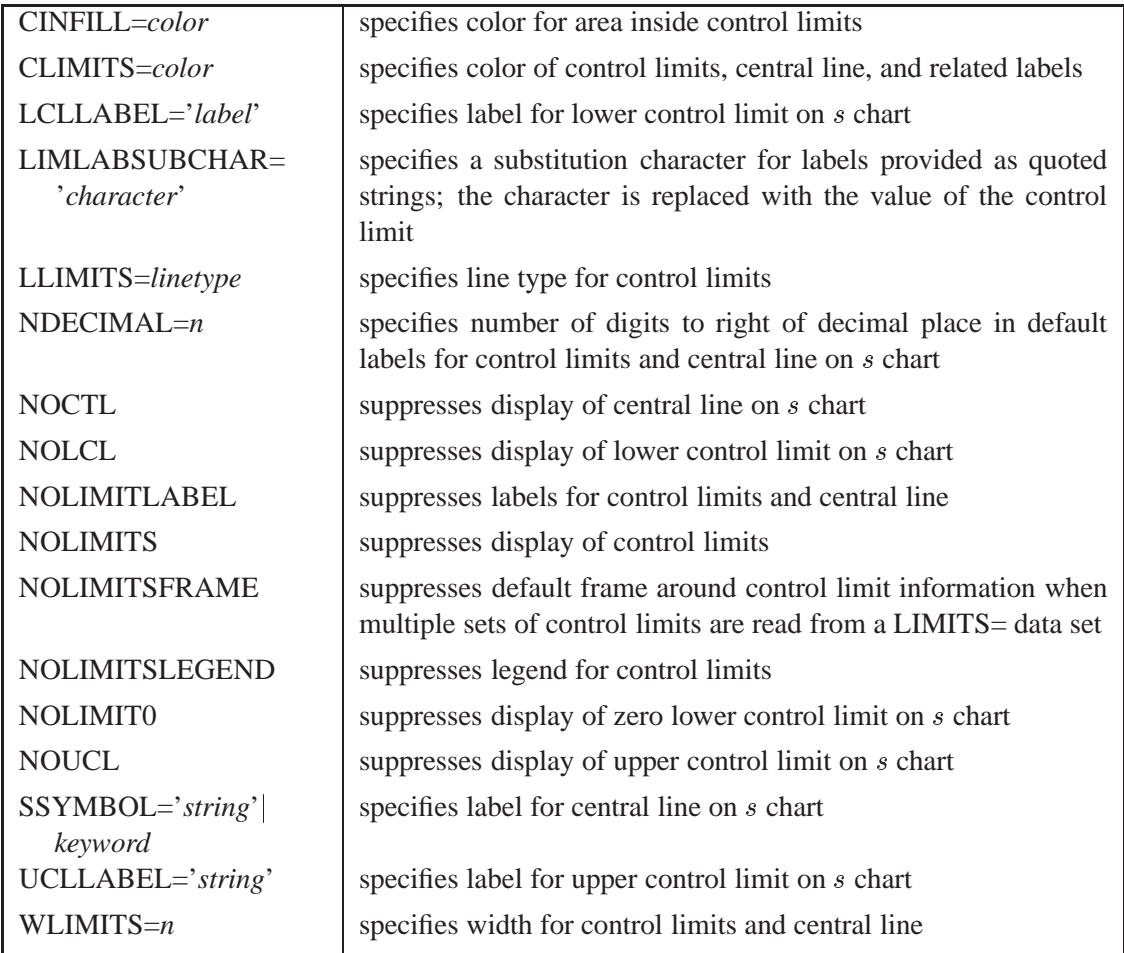

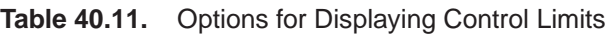

## **Table 40.12.** Grid Options

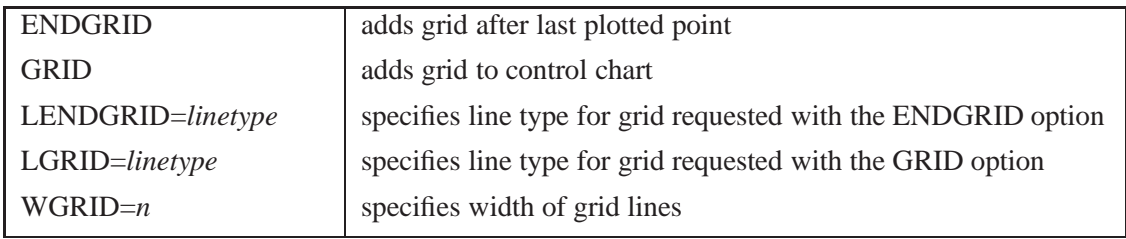

| ALLLABEL=VALUE                        | labels every point on s chart                                                                           |
|---------------------------------------|----------------------------------------------------------------------------------------------------|
| ( <i>variable</i> )                   |                                                                                                    |
| CCONNECT=color                        | specifies color for line segments that connect points on chart                                          |
| CFRAMELAB=color                       | specifies fill color for frame around labeled points                                                    |
| CNEEDLES=color                        | specifies color for needles that connect points to central line                                         |
| CONNECTCHAR=<br>'character'           | specifies character used to form line segments that connect points<br>on chart                          |
| $COUT = color$                        | specifies color for portions of line segments that connect points<br>outside control limits             |
| COUTFILL=color                        | specifies color for shading areas between the connected points<br>and control limits outside the limits |
| <b>NEEDLES</b>                        | connects points to central line with vertical needles                                                   |
| <b>NOCONNECT</b>                      | suppresses line segments that connect points on chart                                                   |
| OUTLABEL=VALUE<br>( <i>variable</i> ) | labels points outside control limits on s chart                                                         |
| SYMBOLCHARS=<br>'characters'          | specifies characters indicating symbol-variable                                                         |
| SYMBOLLEGEND=<br>NONE name            | specifies LEGEND statement for levels of symbol-variable                                                |
| SYMBOLORDER=<br>keyword               | specifies order in which symbols are assigned for levels of<br>symbol-variable                          |

**Table 40.13.** Options for Plotting and Labeling Points

### **Table 40.14.** Input Data Set Options

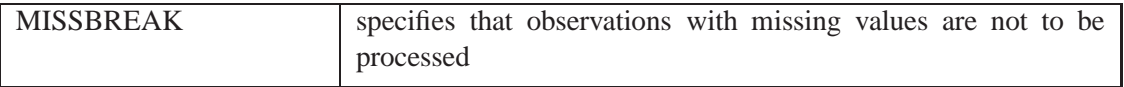

### **Table 40.15.** Output Data Set Options

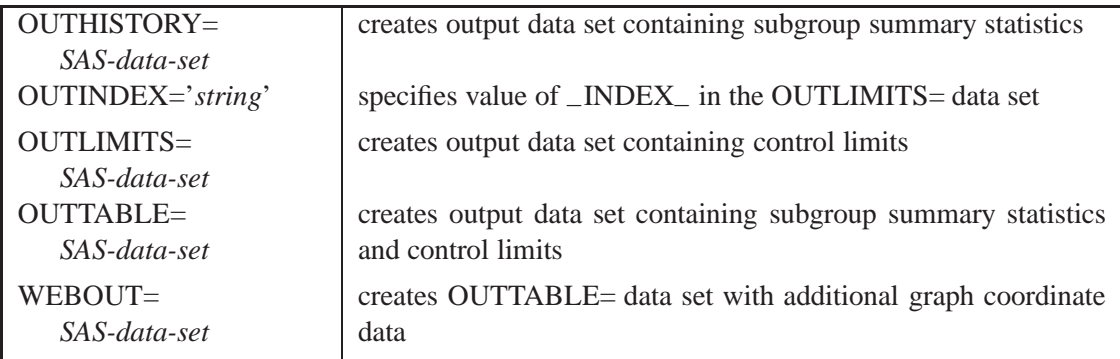

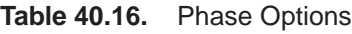

| CPHASEBOX=color            | specifies color for box enclosing all plotted points for a phase               |
|----------------------------|--------------------------------------------------------------------------------|
| CPHASEBOX-                 | specifies color for line segments connecting adjacent enclosing                |
| $CONNECT = color$          | boxes                                                                          |
| CPHASEBOXFILL=color        | specifies fill color for box enclosing all plotted points for a phase          |
| CPHASELEG=color            | specifies text color for <i>phase</i> legend                                   |
| CPHASEMEAN-                | specifies color for line segments connecting average value points              |
| CONNECT=color              | within a phase                                                                 |
| <b>NOPHASEFRAME</b>        | suppresses default frame for <i>phase</i> legend                               |
| OUTPHASE='string'          | specifies value of _PHASE_ in the OUTHISTORY= data set                         |
| <b>PHASEBREAK</b>          | disconnects last point in a <i>phase</i> from first point in next <i>phase</i> |
| PHASELABTYPE=value         | specifies text size of <i>phase</i> legend                                     |
| keyword                    |                                                                                |
| <b>PHASELEGEND</b>         | displays <i>phase</i> labels in a legend across top of chart                   |
| PHASEMEANSYMBOL=<br>symbol | specifies symbol marker for average of values within a phase                   |
| <b>PHASEREF</b>            | delineates <i>phases</i> with vertical reference lines                         |
| <b>READPHASES=ALL</b>      | specifies <i>phases</i> to be read from an input data set                      |
| 'label1''labeln'           |                                                                                |

**Table 40.17.** Specification Limit Options

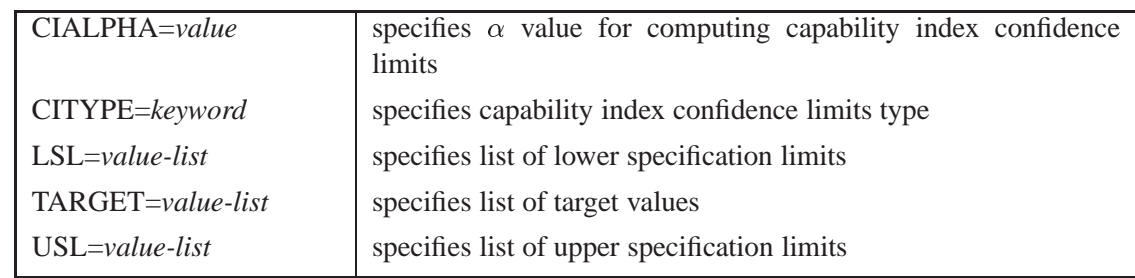

### **Table 40.18.** Process Mean and Standard Deviation Options

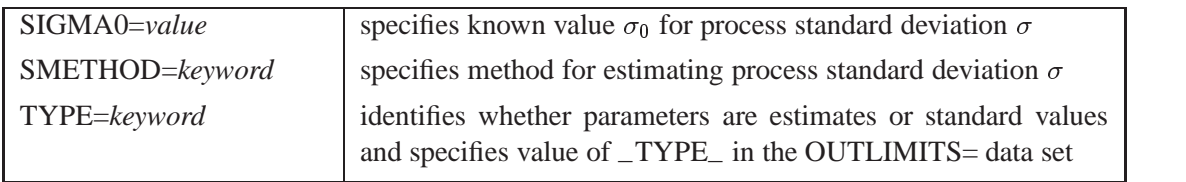

| ANNOTATE=              | specifies annotate data set that adds features to s chart                                                |
|------------------------|----------------------------------------------------------------------------------------------------|
| SAS-data-set           |                                                                                                    |
| $DESCRIPTION='string'$ | specifies string that appears in the description field of PROC<br><b>GREPLAY</b> master menu for s chart |
| FONT=font              | specifies software font for labels and legends on charts                                                 |
| $HTML = (variable)$    | specifies a variable whose values are URLs to be associated with<br>subgroups                            |
| $NAME='string'$        | specifies name that appears in the name field of the PROC GRE-<br>PLAY master menu for s chart           |
| PAGENUM='string'       | specifies the form of the label used in pagination                                                       |
| PAGENUMPOS=<br>keyword | specifies the position of the page number requested with the PA-<br>GENUM= option                        |

**Table 40.19.** Graphical Enhancement Options

#### **Table 40.20.** Star Options

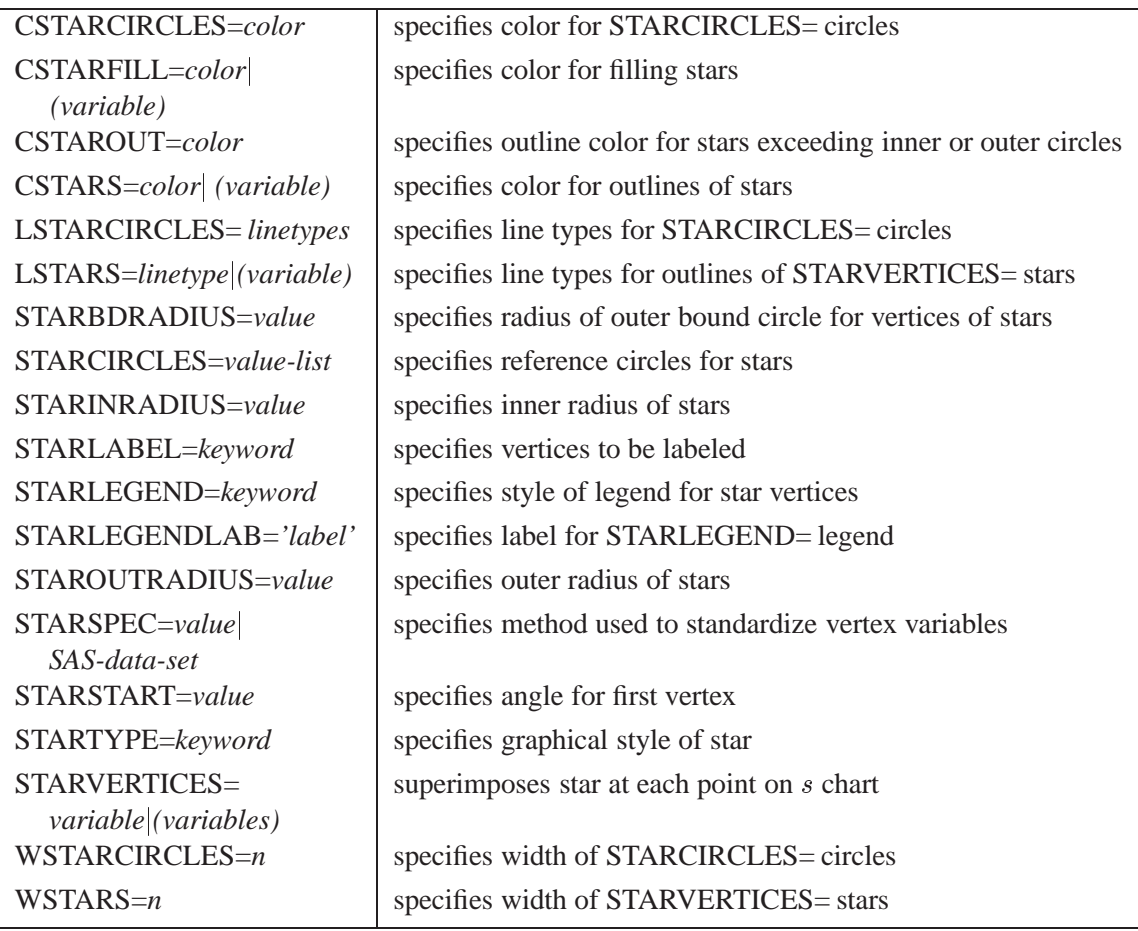

# **Details**

## **Constructing Charts for Standard Deviations**

The following notation is used in this section:

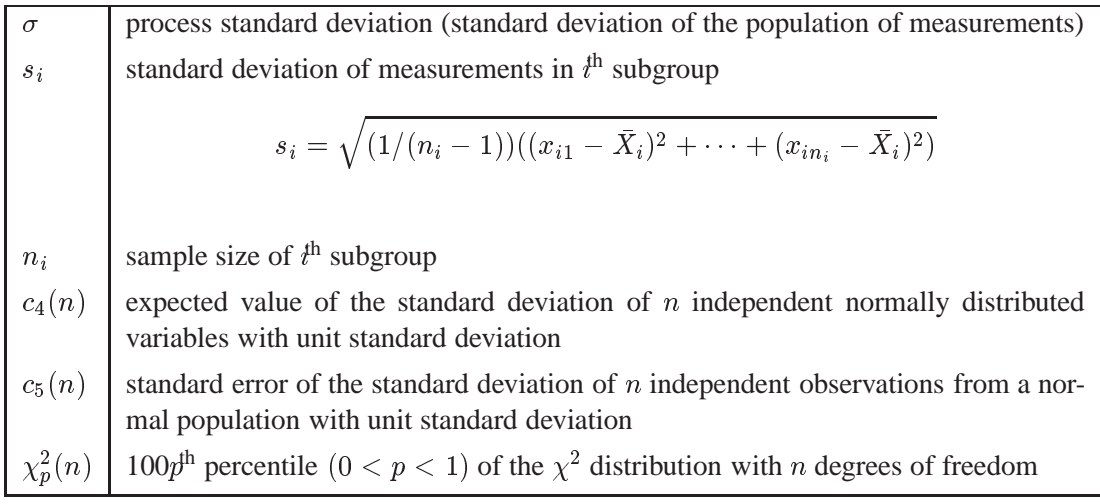

## **Plotted Points**

Each point on an s chart indicates the value of a subgroup standard deviation  $(s_i)$ . For example, if the tenth subgroup contains the values 12, 15, 19, 16, and 13, the value plotted for this subgroup is

$$
s_{10} = \sqrt{((12-15)^2 + (15-15)^2 + (19-15)^2 + (16-15)^2 + (13-15)^2)/4} = 2.739
$$

## **Central Line**

By default, the central line for the  $i^{\text{th}}$  subgroup indicates an estimate for the expected value of  $s_i$ , which is computed as  $c_4(n_i)\hat{\sigma}$ , where  $\hat{\sigma}$  is an estimate of  $\sigma$ . If you specify a known value  $(\sigma_0)$  for  $\sigma$ , the central line indicates the value of  $c_4(n_i)\sigma_0$ . Note that the central line varies with  $n_i$ .

### **Control Limits**

You can compute the limits in the following ways:

- as a specified multiple  $(k)$  of the standard error of  $s_i$  above and below the central line. The default limits are computed with  $k = 3$  (these are referred to as  $3\sigma$  *limits*).
- as probability limits defined in terms of  $\alpha$ , a specified probability that  $s_i$  exceeds the limits

The following table provides the formulas for the limits:

**Table 40.21.** Limits for s Charts

| Control Limits                                                              |
|-----------------------------------------------------------------------------|
| LCL = lower limit = max $(c_4(n_i)\hat{\sigma} - kc_5(n_i)\hat{\sigma}, 0)$ |
| UCL = upper limit = $c_4(n_i)\hat{\sigma} + kc_5(n_i)\hat{\sigma}$          |
|                                                                             |
| <b>Probability Limits</b>                                                   |
| LCL = lower limit = $\hat{\sigma}\sqrt{\chi^2_{\alpha/2}(n_i-1)/(n_i-1)}$   |
| UCL = upper limit = $\hat{\sigma}\sqrt{\chi^2_{1-\alpha/2}(n_i-1)/(n_i-1)}$ |

The formulas assume that the data are normally distributed. If a standard value  $\sigma_0$  is available for  $\sigma$ , replace  $\hat{\sigma}$  with  $\sigma_0$  in Table 40.21. Note that the upper and lower limits vary with  $n_i$  and that the probability limits are asymmetric around the central line.

You can specify parameters for the limits as follows:

- Specify k with the SIGMAS= option or with the variable  $\text{ }$ -SIGMAS in a LIMITS= data set.
- Specify  $\alpha$  with the ALPHA= option or with the variable  $\Box$ ALPHA $\Box$  in a LIM-ITS= data set.
- Specify a constant nominal sample size  $n_i \equiv n$  for the control limits with the LIMITN= option or with the variable \_LIMITN\_ in a LIMITS= data set.
- Specify  $\sigma_0$  with the SIGMA0= option or with the variable  $\_STDDEV\_$  in a LIMITS= data set.

## **Output Data Sets**

#### **OUTLIMITS= Data Set**

The OUTLIMITS= data set saves control limits and control limit parameters. The following variables are saved:

| Variable                                      | Description                                                   |
|-----------------------------------------------|---------------------------------------------------------------|
| $\angle$ ALPHA $\angle$                       | probability $(\alpha)$ of exceeding limits                    |
| $C_{P-}$                                      | capability index $C_p$                                        |
| $_C$ CPK $_$                                  | capability index $C_{nk}$                                     |
| $_CPL$                                        | capability index CPL                                          |
| $\angle$ CPM $\angle$                         | capability index $C_{pm}$                                     |
| $_CPU$                                        | capability index CPU                                          |
| $\underline{\quad}$ INDEX $\underline{\quad}$ | optional identifier for the control limits specified with the |
|                                               | <b>OUTINDEX</b> = option                                      |
| $-LCLS$                                       | lower control limit for subgroup standard deviation           |
| $-LCLX$                                       | lower control limit for subgroup mean                         |
| _LIMITN_                                      | sample size associated with the control limits                |
| $-LSL$                                        | lower specification limit                                     |
| MEAN_                                         | process mean $(\overline{X}$ or $\mu_0$ )                     |

**Table 40.22.** OUTLIMITS= Data Set

| Variable                 | Description                                                 |
|--------------------------|-------------------------------------------------------------|
| $-S_{-}$                 | value of central line on s chart                            |
| $\_SIGMAS$               | multiple (k) of standard error of $\overline{X}_i$ or $s_i$ |
| $\_STDDEV_$              | process standard deviation ( $\hat{\sigma}$ or $\sigma_0$ ) |
| $\angle$ SUBGRP $\angle$ | subgroup-variable specified in the SCHART statement         |
| $\_TARGET$               | target value                                                |
| $_TYPE_$                 | type (estimate or standard value) of _MEAN_ and _STDDEV_    |
| $_UCLS$                  | upper control limit for subgroup standard deviation         |
| $_UCLX$                  | upper control limit for subgroup mean                       |
| $_US_{L_0}$              | upper specification limit                                   |
| $_VAR$                   | process specified in the SCHART statement                   |

**Table 40.22.** (continued)

#### **Notes:**

- 1. The variables –LCLX–, –MEAN–, and –UCLX– are saved to allow the OUTLIMITS= data set to be used as a LIMITS= data set with the BOXCHART, XCHART, and XSCHART statements.
- 2. If the control limits vary with subgroup sample size, the special missing value *V* is assigned to the variables \_LIMITN\_, \_LCLX\_, \_UCLX\_, \_LCLS\_, \_S\_, and –UCLS–.
- 3. If the limits are defined in terms of a multiple k of the standard error of  $s_i$ , the value of –ALPHA– is computed as

 $F_S(\_{{\rm LCLS_-}}/\_{{\rm STDDEV_-}})+1-F_S(\_{{\rm UCLS_-}}/\_{{\rm STDDEV_-}})$ 

where  $F_S(\cdot)$  is the cumulative distribution function of the standard deviation of a sample of  $n$  observations from a normal population with unit standard deviation, and  $n$  is the value of  $\text{LIMITN}_$ . If  $\text{LIMITN}_$  has the special missing value *V*, this value is assigned to –ALPHA–.

- 4. If the limits are probability limits, the value of –SIGMAS– is computed as  $(\text{LUCLS}_{-} - \text{S}_{-})/e$ , where *e* is the standard error of the standard deviation of <sup>n</sup> observations from a normal population with unit standard deviation. If –LIMITN– has the special missing value *V*, this value is assigned to –SIGMAS–.
- 5. The variables –CP–, –CPK–, –CPL–, –CPU–, –LSL–, and –USL– are included only if you provide specification limits with the LSL= and USL= options. The variables –CPM– and –TARGET– are included if, in addition, you provide a target value with the TARGET= option. See "Capability Indices" on page 1537 for computational details.
- 6. Optional BY variables are saved in the OUTLIMITS= data set.

The OUTLIMITS= data set contains one observation for each *process* specified in the SCHART statement. For an example, see "Saving Control Limits" on page 1389.

### **OUTHISTORY= Data Set**

The OUTHISTORY= data set saves subgroup summary statistics. The following variables are saved:

- the *subgroup-variable*
- a subgroup mean variable named by *process* suffixed with *X*
- a subgroup standard deviation variable named by *process* suffixed with *S*
- a subgroup sample size variable named by *process* suffixed with *N*

The subgroup mean variable is included so that the data set can be reused as a HIS-TORY= data set with the BOXCHART, XCHART, and XSCHART statements, as well as the SCHART statement.

Given a *process* name that contains eight characters, the procedure first shortens the name to its first four characters and its last three characters, and then it adds the suffix. For example, the procedure shortens the *process* DIAMETER to DIAMTER before adding the suffix.

Subgroup summary variables are created for each *process* specified in the SCHART statement. For example, consider the following statements:

```
proc shewhart data=steel;
   schart (width diameter)*lot / outhistory=summary;
run;
```
The data set SUMMARY contains variables named LOT, WIDTHX, WIDTHS, WIDTHN, DIAMTERX, DIAMTERS, and DIAMTERN.

Additionally, the following variables, if specified, are included:

- BY variables
- *block-variables*
- *symbol-variable*
- ID variables
- \_PHASE\_ (if the OUTPHASE= option is specified)

For an example of an OUTHISTORY= data set, see "Saving Summary Statistics" on page 1388.

#### **OUTTABLE= Data Set**

The OUTTABLE= data set saves subgroup summary statistics, control limits, and related information. The following variables are saved:

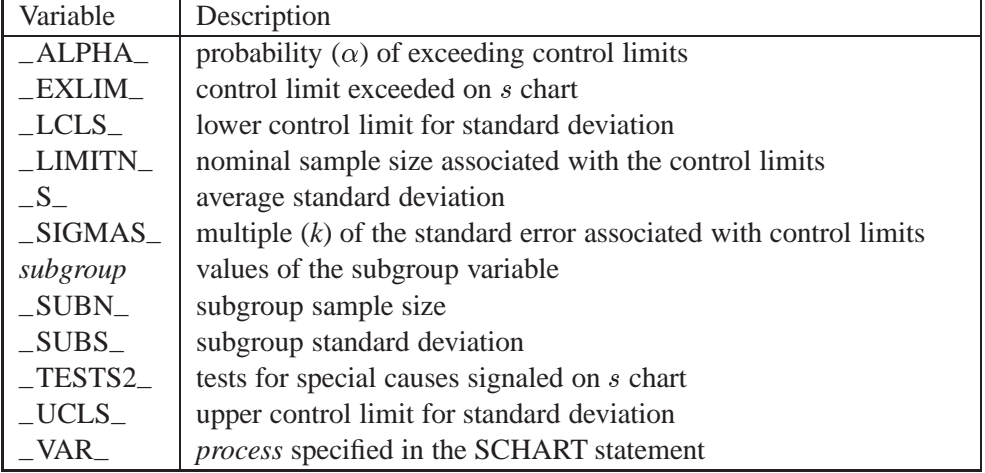

In addition, the following variables, if specified, are included:

- BY variables
- *block-variables*
- *symbol-variable*
- ID variables
- \_PHASE\_ (if the READPHASES= option is specified)

#### **Notes:**

- 1. Either the variable –ALPHA– or the variable –SIGMAS– is saved depending on how the control limits are defined (with the ALPHA= or SIGMAS= option, respectively, or with the corresponding variables in a LIMITS= data set).
- 2. The variable –TESTS2– is saved if you specify the TESTS2= option.
- 3. The variables –VAR–, –EXLIM–, and –TESTS2– are character variables of length 8. The variable –PHASE– is a character variable of length 16. All other variables are numeric.

For an example, see "Saving Control Limits" on page 1389.

## **ODS Tables**

The following table summarizes the ODS tables that you can request with the SCHART statement.

| <b>Table Name</b>                                                                                                    | Description                | Options                  |
|----------------------------------------------------------------------------------------------------|----------------------------|--------------------------|
| <b>SCHART</b>                                                                                                    | s chart summary statistics | TABLE, TABLEALL, TABLEC, |
|                                                                                                    |                            | TABLEID, TABLELEG,       |
|                                                                                                    |                            | TABLEOUT, TABLETESTS     |
| descriptions of tests for<br><b>Tests</b><br>special causes requested<br>with the TESTS= option for<br>which at least one positive<br>signal is found |                            | TABLEALL, TABLELEG       |

**Table 40.23.** ODS Tables Produced with the SCHART Statement

## **Input Data Sets**

#### **DATA= Data Set**

You can read raw data (process measurements) from a DATA= data set specified in the PROC SHEWHART statement. Each *process* specified in the SCHART statement must be a SAS variable in the DATA= data set. This variable provides measurements, which must be grouped into subgroup samples indexed by the values of the *subgroupvariable*. The *subgroup-variable*, which is specified in the SCHART statement, must also be a SAS variable in the DATA= data set.

Each observation in a DATA= data set must contain a value for each *process* and a value for the *subgroup-variable*. If the  $i^{\text{th}}$  subgroup contains  $n_i$  items, there should be  $n_i$  consecutive observations for which the value of the *subgroup-variable* is the index of the  $i^{\text{th}}$  subgroup. For example, if each subgroup contains five items and there are 30 subgroup samples, the DATA= data set should contain 150 observations. Other variables that can be read from a DATA= data set include

- \_PHASE\_ (if the READPHASES= option is specified)
- *block-variables*
- *symbol-variable*
- BY variables
- ID variables

By default, the SHEWHART procedure reads all of the observations in a DATA= data set. However, if the DATA= data set includes the variable \_PHASE\_, you can read selected groups of observations (referred to as *phases*) with the READPHASES= option (for an example, see "Displaying Stratification in Phases" on page 1689).

For an example of a DATA= data set, see "Creating Standard Deviation Charts from Raw Data" on page 1384.

### **LIMITS= Data Set**

You can read preestablished control limits (or parameters from which the control limits can be calculated) from a LIMITS= data set specified in the PROC SHEWHART statement. For example, the following statements read control limit information from the data set CONLIMS:

```
proc shewhart data=info limits=conlims;
   schart weight*batch;
run;
```
The LIMITS= data set can be an OUTLIMITS= data set that was created in a previous run of the SHEWHART procedure. Such data sets always contain the variables required for a LIMITS= data set; see Table 40.22 on page 1404. The LIMITS= data set can also be created directly using a DATA step. When you create a LIMITS= data set, you must provide one of the following:

- the variables  $\_LCLS_-, S_-,$  and  $\_UCLS_-,$  which specify the control limits directly
- the variable  $\_STDDEV_$ , which is used to calculate the control limits according to the equations in Table 40.21 on page 1404

In addition, note the following:

- The variables \_VAR\_ and \_SUBGRP\_ are required. These must be character variables of length 8.
- The variable  $\Box$ INDEX is required if you specify the READINDEX = option. This must be a character variable of length 16.
- The variables  $_LIMITN$ ,  $_SIGMAS$  (or  $_ALPHA$ ), and  $_TYPE$  are optional, but they are recommended to maintain a complete set of control limit information. The variable \_TYPE\_ must be a character variable of length 8; valid values are ESTIMATE, ESTIMATE, STDMU, and STDSIGMA.
- BY variables are required if specified with a BY statement.

For an example, see "Reading Preestablished Control Limits" on page 1391.

### **HISTORY= Data Set**

You can read subgroup summary statistics from a HISTORY= data set specified in the PROC SHEWHART statement. This allows you to reuse OUTHISTORY= data sets that have been created in previous runs of the SHEWHART, CUSUM, or MACONTROL procedures or to read output data sets created with SAS summarization procedures, such as PROC MEANS.

In Release 6.09 and in earlier releases, it is necessary to specify the READLIMITS option.

A HISTORY= data set used with the SCHART statement must contain the following:

- the *subgroup-variable*
- a subgroup standard deviation variable for each *process*
- a subgroup sample size variable for each *process*

The names of the subgroup standard deviation and subgroup sample size variables must be the *process* name concatenated with the special suffix characters <sup>S</sup> and <sup>N</sup>, respectively. For example, consider the following statements:

```
proc shewhart history=summary;
   schart (weight yldstren)*batch;
run;
```
The data set SUMMARY must include the variables BATCH, WEIGHTS, WEIGHTN, YLDSRENS, and YLDSRENN.

Note that if you specify a *process* name that contains eight characters, the names of the summary variables must be formed from the first four characters and the last three characters of the *process* name, suffixed with the appropriate character.

Other variables that can be read from a  $HISTORY = data$  set include

- PHASE (if the READPHASES= option is specified)
- *block-variables*
- *symbol-variable*
- BY variables
- ID variables

By default, the SHEWHART procedure reads all the observations in a HISTORY= data set. However, if the data set includes the variable –PHASE–, you can read selected groups of observations (referred to as *phases*) by specifying the READ-PHASES= option (see "Displaying Stratification in Phases" on page 1689 for an example).

For an example of a HISTORY= data set, see "Creating Standard Deviation Charts from Subgroup Summary Data" on page 1386.

#### **TABLE= Data Set**

You can read summary statistics and control limits from a TABLE= data set specified in the PROC SHEWHART statement. This enables you to reuse an OUTTABLE= data set created in a previous run of the SHEWHART procedure. Because the SHE-WHART procedure simply displays the information in a TABLE= data set, you can use TABLE= data sets to create specialized control charts. Examples are provided in Chapter 49, "Specialized Control Charts."

The following table lists the variables required in a TABLE= data set used with the SCHART statement:

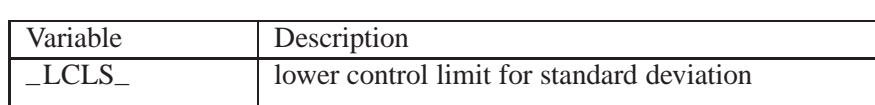

–LIMITN– nominal sample size associated with the control limits

**Table 40.24.** Variables Required in a TABLE= Data Set

 $-S$  average standard deviation *subgroup-variable* values of the *subgroup-variable* –SUBN– subgroup sample size –SUBS– subgroup standard deviation –UCLS– upper control limit for standard deviation

Other variables that can be read from a TABLE= data set include

- *block-variables*
- *symbol-variable*
- BY variables
- ID variables
- –PHASE– (if the READPHASES= option is specified). This variable must be a character variable of length 16.
- TESTS2 (if the TESTS2= option is specified). This variable is used to flag tests for special causes and must be a character variable of length 8.
- –VAR–. This variable is required if more than one *process* is specified or if the data set contains information for more than one *process*. This variable must be a character variable of length 8.

For an example of a TABLE= data set, see "Saving Control Limits" on page 1389.

## **Methods for Estimating the Standard Deviation**

When control limits are determined from the input data, three methods (referred to as default, MVLUE, and RMSDF) are available for estimating  $\sigma$ .

#### **Default Method**

The default estimate for  $\sigma$  is

$$
\hat{\sigma} = \frac{s_1/c_4(n_1) + \dots + s_N/c_4(n_N)}{N}
$$

where N is the number of subgroups for which  $n_i > 2$ ,  $s_i$  is the sample standard deviation of the  $i^{\text{th}}$  subgroup

$$
s_i = \sqrt{\frac{1}{n_i-1}\sum_{j=1}^{n_i}(x_{ij}-\bar{X}_i)^2}
$$

and

$$
c_4(n_i) = \frac{\Gamma(n_i/2) \sqrt{2/(n_i-1)}}{\Gamma((n_i-1)/2)}
$$

Here  $\Gamma(\cdot)$  denotes the gamma function, and  $\bar{X}_i$  denotes the  $i^{\text{th}}$  subgroup mean. A subgroup standard deviation  $s_i$  is included in the calculation only if  $n_i \geq 2$ . If the observations are normally distributed, then the expected value of  $s_i$  is  $c_4(n_i)\sigma$ . Thus,  $\hat{\sigma}$  is the unweighted average of N unbiased estimates of  $\sigma$ . This method is described in the *ASTM Manual on Presentation of Data and Control Chart Analysis* (1976).

#### **MVLUE Method**

If you specify SMETHOD=MVLUE, a minimum variance linear unbiased estimate (MVLUE) is computed for  $\sigma$ . Refer to Burr (1969, 1976) and Nelson (1989, 1994). This estimate is a weighted average of N unbiased estimates of  $\sigma$  of the form  $s_i/c_4(n_i)$ , and it is computed as

$$
\hat{\sigma} = \frac{h_1s_1/c_4(n_1) + \dots + h_Ns_N/c_4(n_N)}{h_1 + \dots + h_N}
$$

where

$$
h_i = \frac{[c_4(n_i)]^2}{1 - [c_4(n_i)]^2}
$$

A subgroup standard deviation  $s_i$  is included in the calculation only if  $n_i > 2$ , and N is the number of subgroups for which  $n_i \geq 2$ . The MVLUE assigns greater weight to estimates of  $\sigma$  from subgroups with larger sample sizes, and it is intended for situations where the subgroup sample sizes vary. If the subgroup sample sizes are constant, the MVLUE reduces to the default estimate.

#### **RMSDF Method**

If you specify SMETHOD=RMSDF, a weighted root-mean-square estimate is computed for  $\sigma$ .

$$
\hat{\sigma} = \frac{\sqrt{(n_1 - 1)s_1^2 + \dots + (n_N - 1)s_N^2}}{c_4(n)\sqrt{n_1 + \dots + n_N - N}}
$$

The weights are the degrees of freedom  $n_i - 1$ . A subgroup standard deviation  $s_i$ is included in the calculation only if  $n_i \geq 2$ , and N is the number of subgroups for which  $n_i \geq 2$ .

If the unknown standard deviation  $\sigma$  is constant across subgroups, the root-meansquare estimate is more efficient than the minimum variance linear unbiased estimate. However, in process control applications, it is generally not assumed that  $\sigma$  is constant, and if  $\sigma$  varies across subgroups, the root-mean-square estimate tends to be more inflated than the MVLUE.

## **Axis Labels**

You can specify axis labels by assigning labels to particular variables in the input data set, as summarized in the following table:

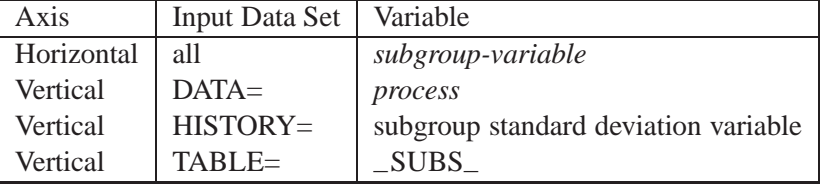

For an example, see "Labeling Axes" on page 1719.

## **Missing Values**

An observation read from a DATA=, HISTORY=, or TABLE= data set is not analyzed if the value of the subgroup variable is missing. For a particular process variable, an observation read from a DATA= data set is not analyzed if the value of the process variable is missing. Missing values of process variables generally lead to unequal subgroup sample sizes. For a particular process variable, an observation read from a HISTORY= or TABLE= data set is not analyzed if the values of any of the corresponding summary variables are missing.

# **Examples**

This section provides advanced examples of the SCHART statement.

## **Example 40.1. Specifying a Known Standard Deviation**

in the SAS/QC

See SHWSEX1 In some applications, a standard value  $\sigma_0$  may be available for the process standard deviation  $\sigma$ . This example shows how you can specify  $\sigma_0$  to compute the control limits.

> Suppose that the amount of power needed to heat water in the heating process described on page 1384 has a known standard deviation of 200. The following statements specify this known value and create an <sup>s</sup> chart, shown in Output 40.1.1, for the power output measurements in the data set TURBINE:

```
title 's Chart for Power Output';
title2 'Using Known Process Standard Deviation of 200';
symbol v=dot;
proc shewhart data=turbine;
   schart kwatts*day / sigma0 =200
                       ssymbol=s0;
run;
```
The SIGMA0= option specifies  $\sigma_0$ , and the SSYMBOL= option specifies a label for the central line indicating that the central line is computed from  $\sigma_0$ . Since all the points lie within the limits, you can conclude that the variability of the process is stable.

**Output 40.1.1.** Reading in Standard Value for Process Standard Deviation

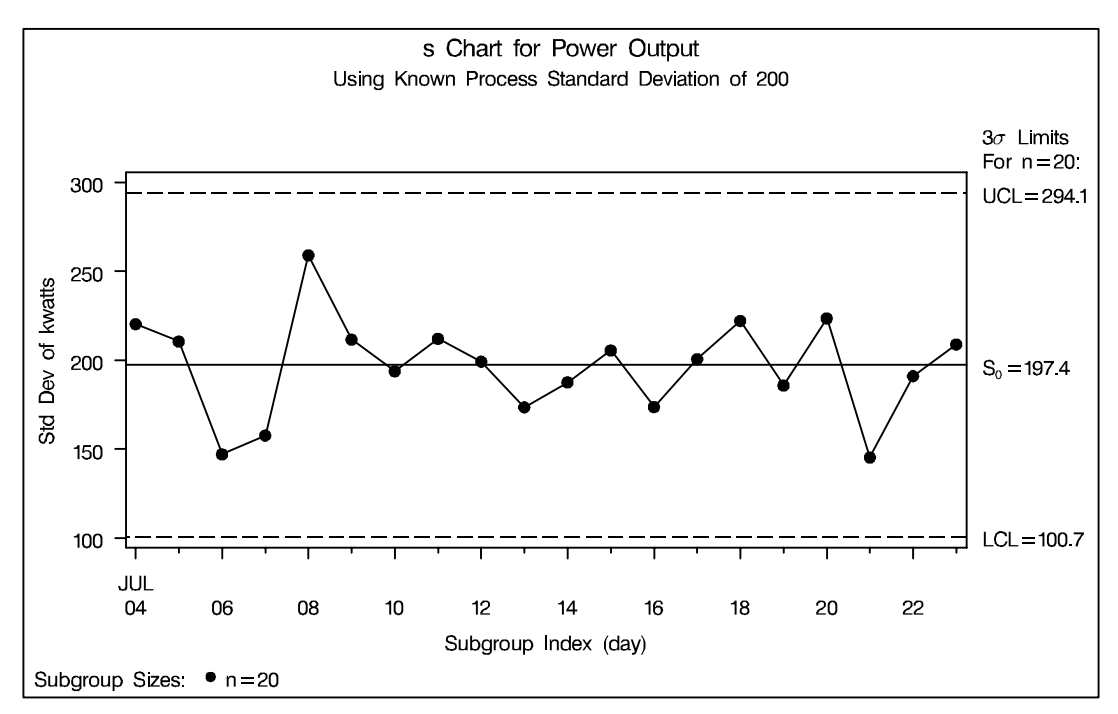

You can also specify  $\sigma_0$  as the value of the variable  $\_STDDEV_$  in a LIMITS= data set, as illustrated by the following statements:

```
data plimits;
   length _var_ _subgrp_ _type_ $8;
  _var_ = 'kwatts';
  _subgrp_ = 'day';
   _type_ = 'STDSIGMA';
   _limitn_ = 20;
  _stddev_ = 200;
run;
title 'Chart Using Known Process Standard Deviation';
symbol v=dot;
proc shewhart data=turbine limits=plimits;
   schart kwatts*day / ssymbol=s0;
run;
```
The resulting s chart (not shown here) is identical to the one shown in Output 40.1.1. For more information, see "LIMITS= Data Set" on page 1409.

## **Example 40.2. Computing Average Run Lengths for s Charts**

This example illustrates how you can compute the average run length of an  $s$  chart. See SHWSARL The data used here are the power measurements in the data set TURBINE, which is  $\begin{bmatrix} \text{in the SAS/QC} \\ \text{Sample Library} \end{bmatrix}$ introduced on page 1384.

in the SAS/QC

The in-control average run length of a Shewhart chart is  $ARL = \frac{1}{n}$ , where p is the <sup>p</sup> probability that a single point exceeds its control limits. Since this probability is saved as the value of the variable –ALPHA– in an OUTLIMITS= data set, you can compute ARL for an <sup>s</sup> chart as follows:

```
title 'Average In-Control Run Length';
proc shewhart data=turbine;
   schart kwatts*day / outlimits=turblim nochart;
data arlcomp;
  keep _var_ _sigmas_ _alpha_ arl;
  set turblim;
   arl = 1 / _alpha_;
run;
```
The data set ARLCOMP is listed in Output 40.2.1, which shows that the ARL is equal to 358.

**Output 40.2.1.** The Data Set ARLCOMP

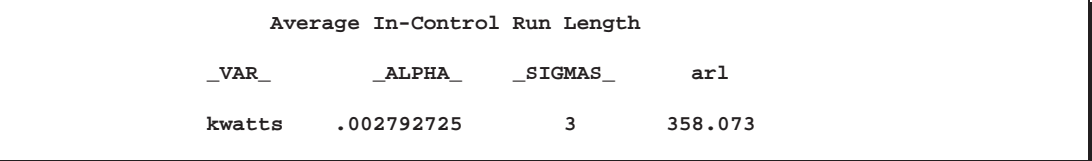

In Release 6.09 and in earlier releases, it is necessary to specify the READLIMITS option.

To compute out-of-control average run lengths, define  $f$  as the slippage factor for the process standard deviation  $\sigma$ , where  $f > 1$ . In other words, the "shifted" standard deviation to be detected by the chart is  $f\sigma$ . The following statements compute the ARL as a function of  $f$ :

```
title 'Average Run Length Analysis';
data arlshift;
  keep f f_std p arl_f;
   set turblim;
  df = _limitn_ - 1;
   do f = 1 to 1.5 by 0.05;
      f_std = f * _stddev_;
      low = df * ( _lcls_ / f_std )**2;
      upp = df * ( _ucls_ / f_std )**2;
     p = probchi( low, df ) + 1 - probchi( upp, df );
      arl_f = 1 / p;
      output;
   end;
run;
```
The data set ARLSHIFT is listed in Output 40.2.2. For example, on average, 53 samples are required to detect a ten percent increase in  $\sigma$  (a shifted standard deviation of approximately 219). The computations use the fact that  $(n_i - 1)s_i^2/\sigma^2$  has a  $\chi^2$ distribution with  $n_i - 1$  degrees of freedom, assuming that the measurements are normally distributed.

**Output 40.2.2.** The Data Set ARLSHIFT

| Average Run Length Analysis |      |         |              |         |
|-----------------------------|------|---------|--------------|---------|
|                             | f    | f std   | $\mathbf{p}$ | arl f   |
|                             | 1.00 | 198.996 | 0.00279      | 358.073 |
|                             | 1.05 | 208.945 | 0.00758      | 131.922 |
|                             | 1.10 | 218.895 | 0.01875      | 53.322  |
|                             | 1.15 | 228.845 | 0.03984      | 25.102  |
|                             | 1.20 | 238.795 | 0.07388      | 13.535  |
|                             | 1.25 | 248.745 | 0.12239      | 8.171   |
|                             | 1.30 | 258.694 | 0.18475      | 5.413   |
|                             | 1.35 | 268.644 | 0.25834      | 3.871   |
|                             | 1.40 | 278.594 | 0.33923      | 2.948   |
|                             | 1.45 | 288.544 | 0.42298      | 2.364   |
|                             | 1.50 | 298.494 | 0.50546      | 1.978   |

The correct bibliographic citation for this manual is as follows: SAS Institute Inc., *SAS/QC ® User's Guide, Version 8*, Cary, NC: SAS Institute Inc., 1999. 1994 pp.

#### **SAS/QC® User's Guide, Version 8**

Copyright © 1999 SAS Institute Inc., Cary, NC, USA.

ISBN 1–58025–493–4

All rights reserved. Printed in the United States of America. No part of this publication may be reproduced, stored in a retrieval system, or transmitted, by any form or by any means, electronic, mechanical, photocopying, or otherwise, without the prior written permission of the publisher, SAS Institute Inc.

**U.S. Government Restricted Rights Notice.** Use, duplication, or disclosure of the software by the government is subject to restrictions as set forth in FAR 52.227–19 Commercial Computer Software-Restricted Rights (June 1987).

SAS Institute Inc., SAS Campus Drive, Cary, North Carolina 27513.

1st printing, October 1999

SAS® and all other SAS Institute Inc. product or service names are registered trademarks or trademarks of SAS Institute in the USA and other countries.® indicates USA registration.

IBM®, ACF/VTAM®, AIX®, APPN®, MVS/ESA®, OS/2®, OS/390®, VM/ESA®, and VTAM® are registered trademarks or trademarks of International Business Machines Corporation. <sup>®</sup> indicates USA registration.

Other brand and product names are registered trademarks or trademarks of their respective companies.

The Institute is a private company devoted to the support and further development of its software and related services.